# **Introduction to Finance Data Warehouse** Guided Practice Activities

#### **Activity 1: Manage My Budget as of Period**

In this guided practice, you will run a stateside report using the Management My Budget as of Period

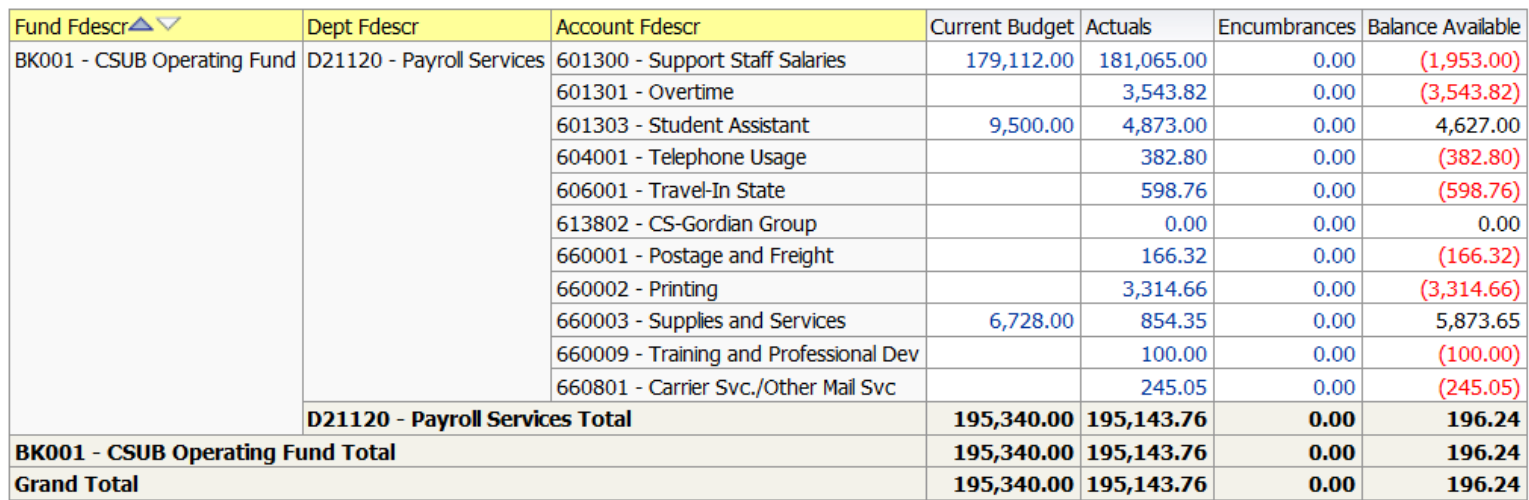

#### **Activity Steps**

- 1. Dashboard: Financial reporting
- 2. Report: Manage My Budget as of Period
- 3. Report filters:
	- Business Unit BKCMP
	- Fiscal Year –2016
	- Period –12
	- Account type 50 and 60
	- Budget Ledger Standard budget
	- Fund BK001
	- Dept D21120
	- Not Acct 603
- 4. Column Selectors:
	- Fund Fdescr,
	- Dept Fdescr,
	- Acct type fdescr,
	- Acct cat fdescr,
	- Acct Fdescr
- 5. Report View: Summarized
- 6. Exclude %Used Fiscal Year
- 7. Save as my Budget Report
- 8. Write down the total for Actuals. \_\_\_\_\_\_\_\_\_\_\_\_\_\_\_\_\_\_\_\_\_\_\_\_\_\_\_

## **Check for Understanding**

1. What is the difference between saving reports and saving customizations?

## **Activity 2A & B: Manage My Budget as of Period**

Run a non-stateside report and refine it further

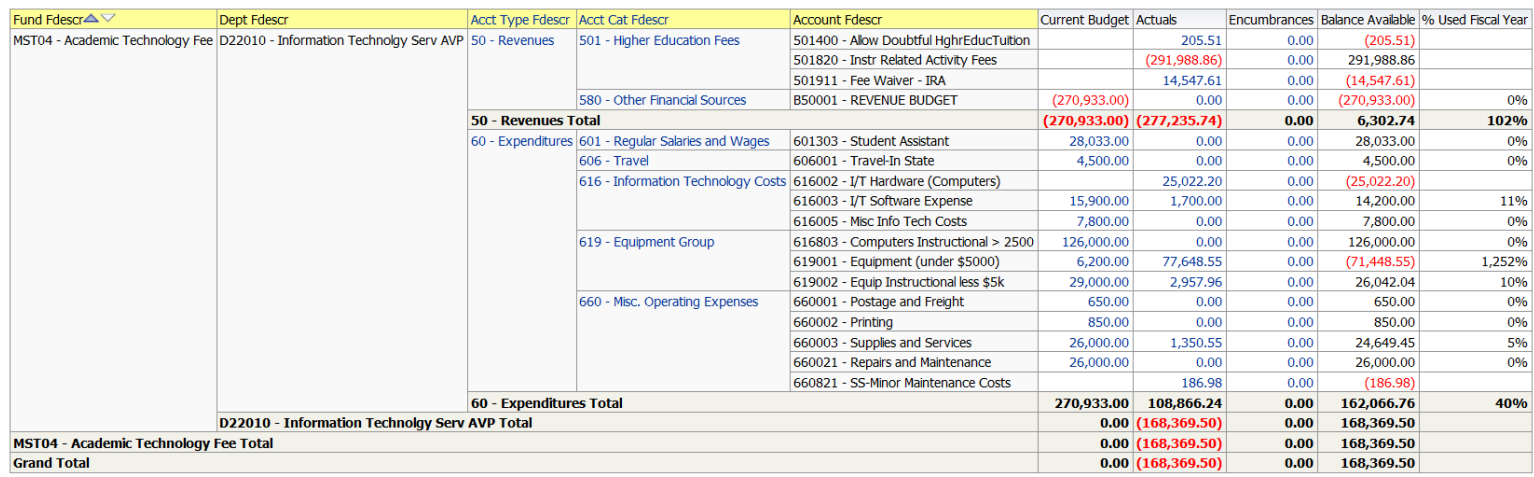

#### **Activity Steps**

- 1. Report filters: (leave the other report filters the same)
	- Fund MST04
	- Dept none
	- Not Acct None
- 2. Column Selectors:
	- Same
- 3. Report View: View
- 4. Add Sub-total on Acct Type Fdescr after values
- 5. Save as Report 2A
- 6. Write down the total for Balance Available (Grand Total). \_\_\_\_\_\_\_\_\_\_\_\_\_\_\_\_\_\_\_\_\_\_\_\_\_\_\_
- 7. Change the report filter:
	- Dept D22010
	- Click Apply Filters
- 8. Write down the total for Balance Available (Grand Total). \_\_\_\_\_\_\_\_\_\_\_\_\_\_\_\_\_\_\_\_\_\_\_\_\_\_\_
- 9. Save as Report 2B

#### **Check for Understanding**

1. How do running stateside and non-stateside reports differ?

\_\_\_\_\_\_\_\_\_\_\_\_\_\_\_\_\_\_\_\_\_\_\_\_\_\_\_\_\_\_\_\_\_\_\_\_\_\_\_\_\_\_\_ \_\_\_\_\_\_\_\_\_\_\_\_\_\_\_\_\_\_\_\_\_\_\_\_\_\_\_\_\_\_\_\_\_\_\_\_\_\_\_\_\_\_\_ \_\_\_\_\_\_\_\_\_\_\_\_\_\_\_\_\_\_\_\_\_\_\_\_\_\_\_\_\_\_\_\_\_\_\_\_\_\_\_\_\_\_\_ 2. How do you refine a report that you ran?

3. Why are the grand totals different for Report 2A and Report 2B?

\_\_\_\_\_\_\_\_\_\_\_\_\_\_\_\_\_\_\_\_\_\_\_\_\_\_\_\_\_\_\_\_\_\_\_\_\_\_\_\_\_\_\_ \_\_\_\_\_\_\_\_\_\_\_\_\_\_\_\_\_\_\_\_\_\_\_\_\_\_\_\_\_\_\_\_\_\_\_\_\_\_\_\_\_\_\_ \_\_\_\_\_\_\_\_\_\_\_\_\_\_\_\_\_\_\_\_\_\_\_\_\_\_\_\_\_\_\_\_\_\_\_\_\_\_\_\_\_\_\_ \_\_\_\_\_\_\_\_\_\_\_\_\_\_\_\_\_\_\_\_\_\_\_\_\_\_\_\_\_\_\_\_\_\_\_\_\_\_\_\_\_\_\_ \_\_\_\_\_\_\_\_\_\_\_\_\_\_\_\_\_\_\_\_\_\_\_\_\_\_\_\_\_\_\_\_\_\_\_\_\_\_\_\_\_\_\_ \_\_\_\_\_\_\_\_\_\_\_\_\_\_\_\_\_\_\_\_\_\_\_\_\_\_\_\_\_\_\_\_\_\_\_\_\_\_\_\_\_\_\_

## **Activity 3: Financial Summary as of Period**

Create a basic summary report by fiscal period using Financial Summary and a different report view (ABM)

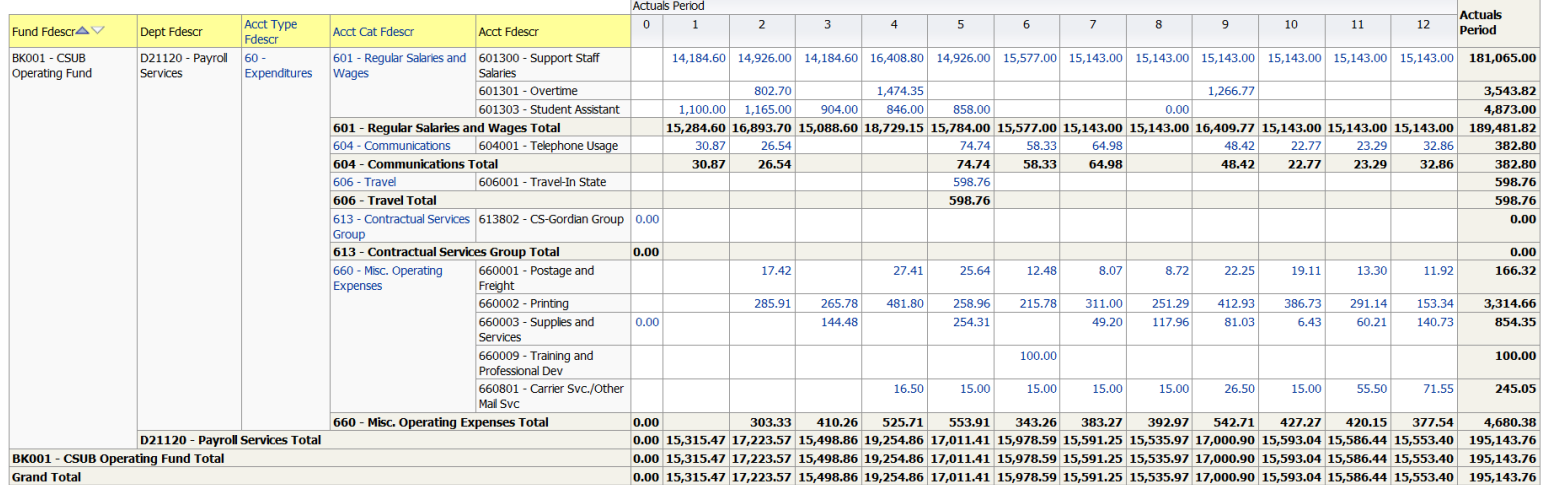

#### **Activity Steps**

- 1. Dashboard: Financial reporting
- 2. Report: Financial Summary as of Period
- 3. Report filters:
	- Business Unit BKCMP
	- Fiscal Year –2016
	- Period -12
	- Account type 50 and 60
	- Budget Ledger Standard budget
	- Fund BK001
	- Dept D21120
	- Not Acct 603
- 4. Column Selectors:
	- Fund Fdescr,
	- Dept Fdescr,
	- Acct type fdescr,
	- Acct cat fdescr,
	- Acct Fdescr
- 5. Report View: Activity Summary by Accounting Period
- 6. Add Sub-total on Acct Cat Fdescr after values
- 7. Save as my Actuals by Month report
- 8. Drill down on one of the numbers in actuals column.

9. Write down the total for Actuals. \_\_\_\_\_\_\_\_\_\_\_\_\_\_\_\_\_\_\_\_\_\_\_\_\_\_\_

#### **Check for Understanding**

1. What did you notice about the Actuals for the this activity and the last one?

\_\_\_\_\_\_\_\_\_\_\_\_\_\_\_\_\_\_\_\_\_\_\_\_\_\_\_\_\_\_\_\_\_\_\_\_\_\_\_\_\_\_\_ \_\_\_\_\_\_\_\_\_\_\_\_\_\_\_\_\_\_\_\_\_\_\_\_\_\_\_\_\_\_\_\_\_\_\_\_\_\_\_\_\_\_\_ \_\_\_\_\_\_\_\_\_\_\_\_\_\_\_\_\_\_\_\_\_\_\_\_\_\_\_\_\_\_\_\_\_\_\_\_\_\_\_\_\_\_\_ \_\_\_\_\_\_\_\_\_\_\_\_\_\_\_\_\_\_\_\_\_\_\_\_\_\_\_\_\_\_\_\_\_\_\_\_\_\_\_\_\_\_\_ \_\_\_\_\_\_\_\_\_\_\_\_\_\_\_\_\_\_\_\_\_\_\_\_\_\_\_\_\_\_\_\_\_\_\_\_\_\_\_\_\_\_\_ \_\_\_\_\_\_\_\_\_\_\_\_\_\_\_\_\_\_\_\_\_\_\_\_\_\_\_\_\_\_\_\_\_\_\_\_\_\_\_\_\_\_\_

2. How do you add sub-totals to your report?

3. How do you find out more information about a dollar amount?

\_\_\_\_\_\_\_\_\_\_\_\_\_\_\_\_\_\_\_\_\_\_\_\_\_\_\_\_\_\_\_\_\_\_\_\_\_\_\_\_\_\_\_ \_\_\_\_\_\_\_\_\_\_\_\_\_\_\_\_\_\_\_\_\_\_\_\_\_\_\_\_\_\_\_\_\_\_\_\_\_\_\_\_\_\_\_ \_\_\_\_\_\_\_\_\_\_\_\_\_\_\_\_\_\_\_\_\_\_\_\_\_\_\_\_\_\_\_\_\_\_\_\_\_\_\_\_\_\_\_ \_\_\_\_\_\_\_\_\_\_\_\_\_\_\_\_\_\_\_\_\_\_\_\_\_\_\_\_\_\_\_\_\_\_\_\_\_\_\_\_\_\_\_ \_\_\_\_\_\_\_\_\_\_\_\_\_\_\_\_\_\_\_\_\_\_\_\_\_\_\_\_\_\_\_\_\_\_\_\_\_\_\_\_\_\_\_ \_\_\_\_\_\_\_\_\_\_\_\_\_\_\_\_\_\_\_\_\_\_\_\_\_\_\_\_\_\_\_\_\_\_\_\_\_\_\_\_\_\_\_

#### **Activity 4: Inception to Date**

Run a report suitable for a grant or project

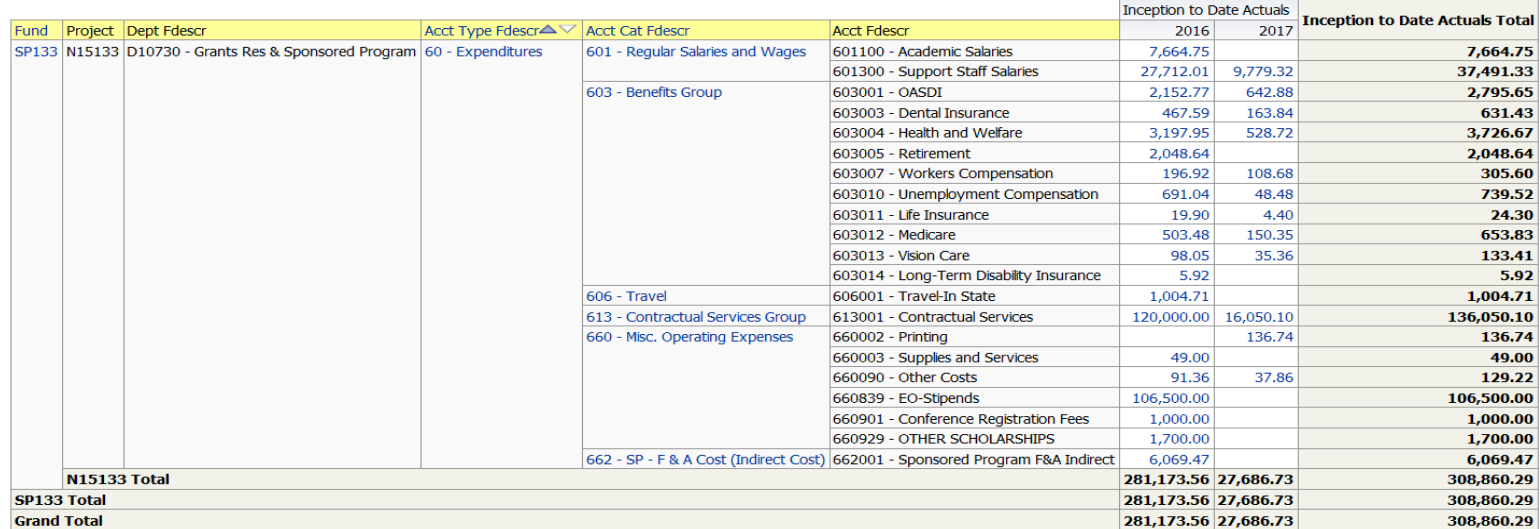

## **Activity Steps**

## **Check for Understanding**

- 1. Dashboard: Financial reporting
- 2. Report: Inception to Date
- 3. Report filters:
	- Business Unit BKSPA
	- Account type 60
	- Budget Ledger Standard budget
	- Fund SP133
	- Dept D10730
	- Project N15133
- 4. Column Selectors:
	- Fund Fdescr,
	- Project Fdescr
	- Dept Fdescr,
	- Acct type fdescr,
	- Acct cat fdescr,
	- Acct Fdescr
- 5. Report View: Project Actuals by Year
- 6. Save as Report 4

1. What did you notice about the report filters? Which ones do not appear?

#### **Activity 5: Actuals Transactions**

#### Create a basic detail report using the Actual Transaction Report

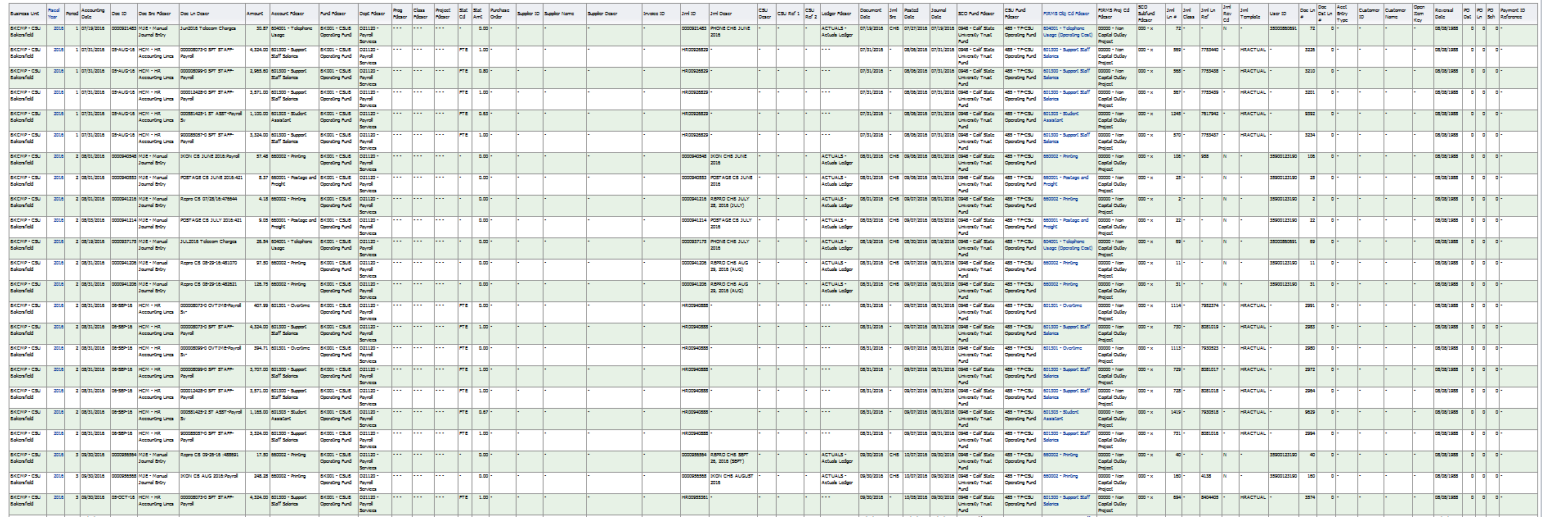

#### **Activity Steps**

- 1. Dashboard: Transaction Inquiry
- 2. Report: Actuals > Actuals Transactions
- 3. Report filters:
	- Business Unit BKCMP
	- Fiscal Year 2016
	- Period from 1 to 12
	- Account type 50 and 60
	- Budget Ledger Standard budget
	- Fund BK001
	- Dept D21120
	- Not Acct 603
- 4. Column Selectors: None
- 5. Report View: Actuals Transactions Download to Excel
- 6. Save as my My Transactions
- 7. Click Export link > Excel > Excel 2007+
- 8. Write down the total for Actuals.

\_\_\_\_\_\_\_\_\_\_\_\_\_\_\_\_\_\_\_\_\_\_\_\_\_\_\_

#### **Check for Understanding**

1. How would you use this report?

2. When using the same report filters on the 3 different reports, what did you notice about total for Actuals?

\_\_\_\_\_\_\_\_\_\_\_\_\_\_\_\_\_\_\_\_\_\_\_\_\_\_\_\_\_\_\_\_\_\_\_\_\_\_\_\_\_\_\_ \_\_\_\_\_\_\_\_\_\_\_\_\_\_\_\_\_\_\_\_\_\_\_\_\_\_\_\_\_\_\_\_\_\_\_\_\_\_\_\_\_\_\_ \_\_\_\_\_\_\_\_\_\_\_\_\_\_\_\_\_\_\_\_\_\_\_\_\_\_\_\_\_\_\_\_\_\_\_\_\_\_\_\_\_\_\_ \_\_\_\_\_\_\_\_\_\_\_\_\_\_\_\_\_\_\_\_\_\_\_\_\_\_\_\_\_\_\_\_\_\_\_\_\_\_\_\_\_\_\_

\_\_\_\_\_\_\_\_\_\_\_\_\_\_\_\_\_\_\_\_\_\_\_\_\_\_\_\_\_\_\_\_\_\_\_\_\_\_\_\_\_\_\_